### **D ADDENDA SUPPLEMENTAIRES 02.2021**

#### **D1 ADDENDUM : SEPARATION DES TROUPEAUX**

- D1.1 Chaque poulailler d'un même établissement dispose d'un numéro de troupeau distinct.
- D1.2 Les différents troupeaux d'une même exploitation disposent :
	- De la même adresse de référence
	- $\triangleright$  Du même responsable sanitaire
	- Du même cabinet vétérinaire d'exploitation
- D1.3 Chaque poulailler porte le même numéro que le dernier chiffre du numéro de troupeau. Exemple : la loge qui a le numéro de troupeau BE12345678-030**3** porte le numéro de loge 3.
- D1.4 Les données du registre du troupeau sont disponibles pour chaque troupeau. Le registre du troupeau est conservé pendant au moins cinq ans après l'évacuation de la bande de production concernée.

#### **ANNEXE : SEPARATION DES TROUPEAUX**

# Définitions

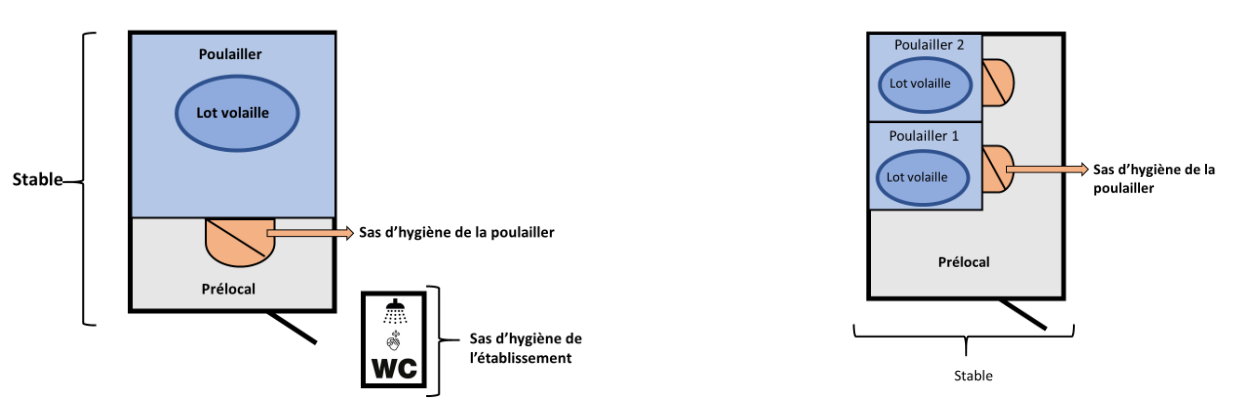

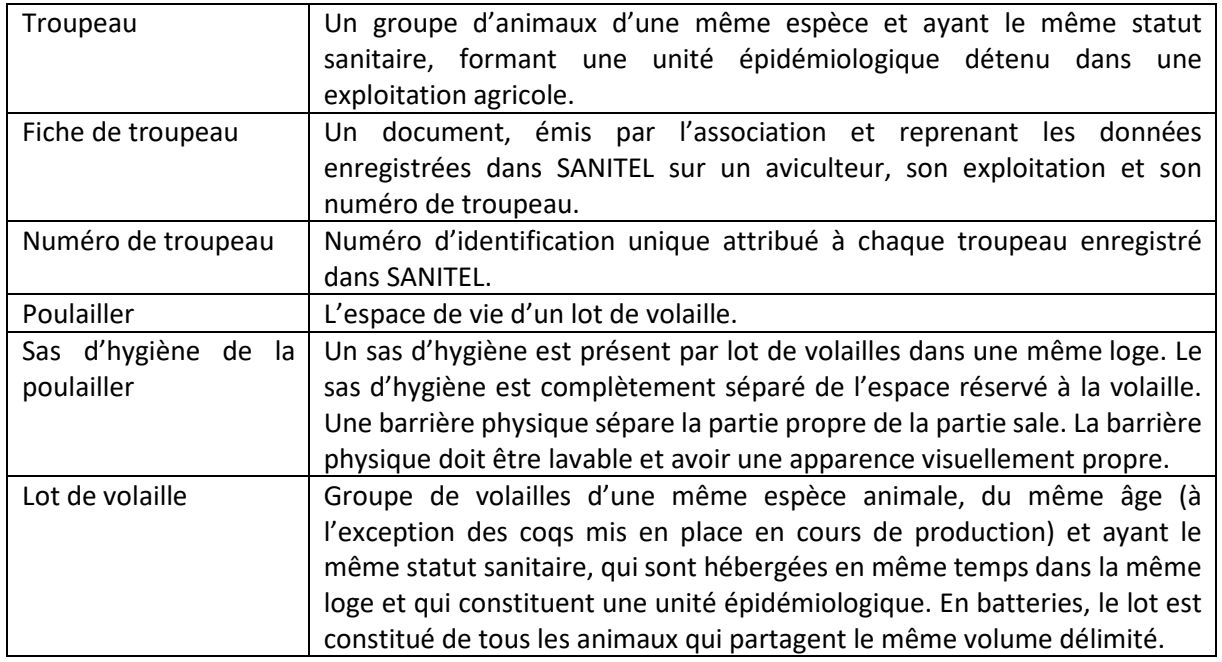

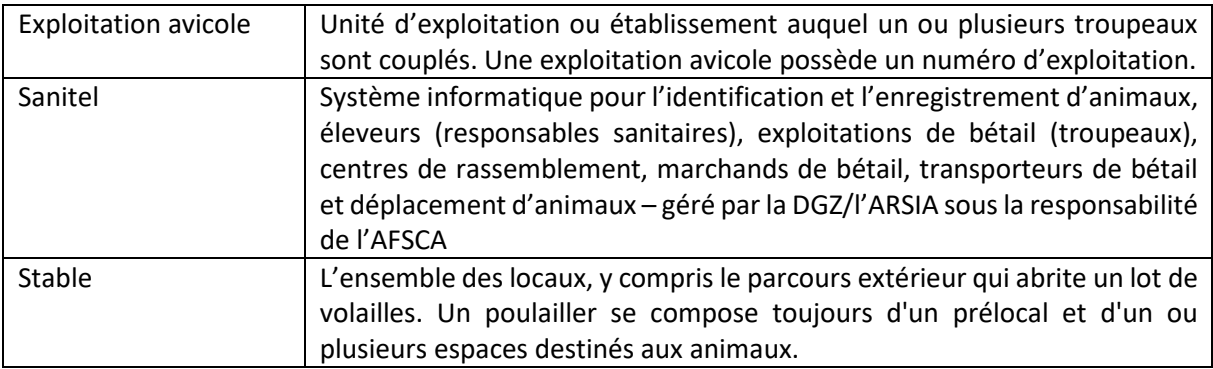

# **1. Un numéro de troupeau distinct pour chaque poulailler :**

Chaque poulailler d'un même établissement doit disposer d'un numéro de troupeau distinct.

## **2. Plusieurs troupeaux dans un même établissement avicole :**

Les troupeaux d'un même établissement de volaille disposent :

- de la même adresse de référence
- du même responsable sanitaire
- du même vétérinaire d'exploitation

## **3. Demande de troupeau :**

Pour toute demande de troupeau, l'aviculteur contacte la DGZ ou l'ARSIA. L'aviculteur reçoit, à titre de preuve de l'enregistrement du troupeau dans SANITEL, une ou plusieurs fiches de troupeau de la part de la DGZ ou d'ARSIA dans les 14 jours suivants la demande.

## **4. Modification des données de la fiche de troupeau**

L'aviculteur doit communiquer toute modification relative aux données enregistrées et mentionnées sur ses fiches de troupeau dans les sept jours à la DGZ / l'ARSIA. L'aviculteur reçoit, à titre de preuve de la modification du troupeau dans SANITEL, une ou plusieurs fiches de troupeau de la part de la DGZ ou d'ARSIA dans les 14 jours suivants la demande.

## **5. Fiches de troupeau :**

L'aviculteur dispose d'une fiche de troupeau distincte par troupeau.

## **6. Le registre de troupeau :**

Pour chaque troupeau, les données du registre de troupeau sont disponibles. Le registre de troupeau est conservé pendant au moins cinq ans après l'évacuation de la bande de production concernée.

## **7. Numérotation des poulaillers :**

Le numéro de poulailler dans l'établissement avicole est le dernier chiffre du numéro de troupeau.

Exemple : la loge qui a le numéro de troupeau BE12345678-030**3** porte le numéro de poulailler 3. La numérotation des poulaillers est clairement visible et univoque.

Aucun numéro / lettrage différent ne sera utilisé pour un même poulailler.

# **ADDENDUM D2 : UTILISATEUR PROFESSIONNEL DE BIOCIDE**

- D2.1 Le registre d'établissement comporte l'inscription comme utilisateur professionnel de biocide.
- D2.2 Chaque année, l'aviculteur renouvelle son statut d'utilisateur professionnel de biocide.
- D2.3 L'aviculteur dispose d'un espace distinct ou d'une armoire pour le stockage des produits biocides, de nettoyage et de désinfection, séparés de la volaille.
- D2.4 Tout biocide présent dans l'établissement dispose d'un numéro d'agrément belge.

# **ANNEXE : UTILISATEUR PROFESSIONNEL DE BIOCIDE**

## **1. Qu'est-ce qu'un biocide ?**

Bio (= vie), cide (= détruire).

Il s'agit de substances, mélanges ou objets traités ayant un même but : détruire, effrayer, rendre inoffensif, éviter ou lutter contre les effets d'un organisme nuisible (animaux, moisissures, plantes, algues et bactéries). Exemples : savon pour les mains, désinfection du poulailler, raticide, traitement de l'eau, anti-algues, traitement du bois, probiotiques, biofilm, etc.

Ces produits doivent obligatoirement disposer d'une autorisation belge avant de pouvoir être utilisés dans une exploitation.

## **2. Inscription en tant qu'utilisateur professionnel de biocide**

- 1) Consultez le site<https://www.health.belgium.be/fr/circuit-restreint>
- 2) Enregistrez-vous en cliquant sur « Créer un compte personnel ».
- 3) Vous recevrez un courriel de confirmation afin de confirmer votre inscription.
- 4) Conservez ce courriel dans votre administration.

Vous avez perdu ce courriel de confirmation ? Contactez le helpdesk biocide pour obtenir une copie. <https://biociden.freshdesk.com/fr/support/home>

## **3. Renouvellement annuel du statut d'utilisateur professionnel de biocide**

- 1) Au début de chaque nouvelle année, rendez-vous sur
	- a. [https://www.health.belgium.be/fr/circuit-restreint.](https://www.health.belgium.be/fr/circuit-restreint)
- 2) Cliquez sur « Enregistrement en ligne » et identifiez-vous.
- 3) Vous renouvelez votre statut d'utilisateur professionnel de biocide.

# **4. Produits autorisés en Belgique**

Tout produit utilisé dans votre exploitation doit disposer d'un numéro d'agrément belge.

Où trouver ce numéro d'agrément belge ? Ce numéro figure sur l'emballage du produit.

Comment reconnaître un numéro d'agrément belge ? Il n'existe que 4 formats officiels (les chiffres sont remplacés ici par des X) :

- XXXXB
- BE20XX-XXXX
- NOTIFXXX
- $\bullet$  XX//IP

Un produit ne possède pas de numéro d'agrément belge, ou vous avez un doute ? Contactez l'helpdesk biocides [: https://biociden.freshdesk.com/fr/support/home](https://biociden.freshdesk.com/fr/support/home) Cet helpdesk vous confirmera par écrit si vous pouvez utiliser ce produit ou non. Conservez cette réponse dans votre administration.

# **5. Schéma : Suis-je en ordre ?**

# **ETAPE 1: ENREGISTREZ-VOUS**

Vous vous enregistrez sur le circuit restreint https://www.health.belgium.be/fr/circuit-restreint. Chaque année, renouvelez votre statut « d'utilisateur professionnel » sur ce même site.

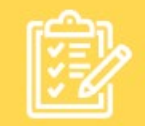

# **ETAPE 2: CONTRÔLEZ**

Contrôlez TOUS vos produits, mélanges et objets traités Ce produit possède-t-il un numéro d'agrément belge ? Format officiel: XXXXB ou BE20XX-XXXX ou NOTIFXXX ou XX//IP

Non, il n'y a pas de numéro d'agrément belge ? Alors continuez ci-dessous.

Oui, il y a un numéro d'agrément belge : C'est bon. Vous n'avez rien d'autre à faire.

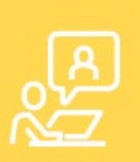

#### **ETAPE 3 : DEMANDEZ DES INFORMATIONS**

Contactez le Helpdesk Biocide. Le Helpdesk Biocide officiel vous dira si vous pouvez utiliser ce produit ou non. http://www.helpdeskdppc.be

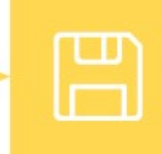

# **ETAPE 4: CONSERVEZ**

Conservez la réponse du Helpdesk Biocide dans votre administration.

#### **ADDENDUM D3 : REGISTRE AB**

- D3.1 L'aviculteur s'inscrit au Registre AB au moyen de son numéro d'établissement [https://producent.abregister.be.](https://producent.abregister.be/)
- D3.2 L'aviculteur veille à ce que tous les antibiotiques soient enregistrés correctement dans le Registre AB.

Pour info : le vétérinaire d'exploitation est tenu d'enregistrer chaque antibiotique administré dans le Registre AB au plus tard le 7e jour du mois suivant.

En cas d'absence d'un enregistrement d'antibiotique ou d'enregistrements contenant des erreurs, le producteur avicole doit contacter le vétérinaire afin que les mesures correctives nécessaires soient prises.

D3.3 L'aviculteur veille à ce que tous ses lots de volailles mis en place soient enregistrés correctement dans le Registre AB.

Pour info : le numéro de lot unique est composé du numéro de troupeau et de la date de mise en place, sous le format « BEXXXXXXXX-030X/YYYY\_MM\_DDD ».

Pour info : votre couvoir est tenu d'enregistrer le lot de volailles dans le Registre AB au plus tard 7 jours après la mise en place.

Au cas où un troupeau de volailles n'a pas été enregistré ou si les données enregistrées concernant un lot contiennent des erreurs, le producteur avicole doit contacter son couvoir afin que les mesures correctives nécessaires soient prises.

- D3.4 L'aviculteur veille à ce que ses données d'exploitation soient correctes et actualisées dans le Registre AB.
- D3.5 Procuration vétérinaire d'exploitation/personne morale vétérinaire L'aviculteur donne à son cabinet vétérinaire d'exploitation une procuration dans le Registre AB.

Cette procuration permet au cabinet vétérinaire d'exploitation de consulter l'utilisation des antibiotiques du producteur avicole ainsi que les rapports Belplume.

- D3.6 Rapport d'antibiotiques rouge : Si l'aviculteur reçoit un rapport d'antibiotiques rouge, il prendra, en collaboration avec son vétérinaire, les mesures obligatoires (voir annexe: Registre AB).
- D3.7 Rapport d'antibiotiques jaune : Si l'aviculteur reçoit un rapport d'antibiotiques jaune, il prendra les mesures obligatoires (voir annexe: Registre AB).
- D3.8 Rapport d'erreurs : Si l'aviculteur reçoit un rapport d'erreurs, il corrigera toutes les erreurs mentionnées dans les 14 jours.
- D3.9 Plan sanitaire d'exploitation : L'aviculteur aura concrétisé le plan sanitaire d'exploitation annuel, si celui-ci est disponible.

# **1. Plan par étapes : contrôler le Registre AB en toute simplicité**

Un plan par étapes pour contrôler le Registre AB en toute simplicité afin d'être en règle par rapport aux obligations Belplume est disponible sur le site internet de Belplume.

L'aviculteur endosse la responsabilité finale de l'exactitude :

- Des données de l'exploitation
- Des enregistrements d'antibiotiques
- $\triangleright$  Des lots mis en place

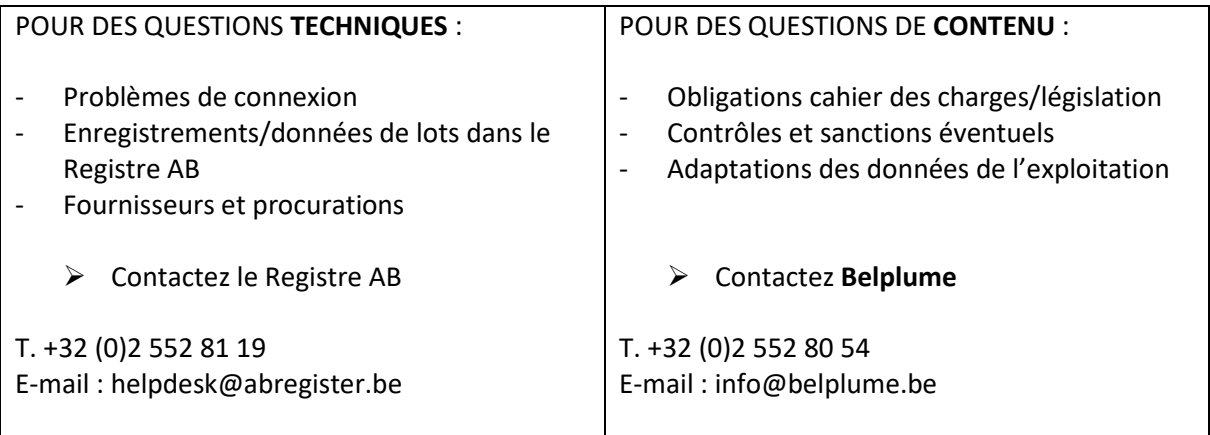

# **2. Rapport d'antibiotiques rouge : Durée de cycle court**

# Pour quels animaux cibles ?

- Poulets de chair
- Reproducteurs : Reproduction poule pondeuse, poulet de chair parental, poule pondeuse parentale

## Score de benchmarking :

La couleur du score de benchmarking au niveau de l'établissement détermine les mesures :

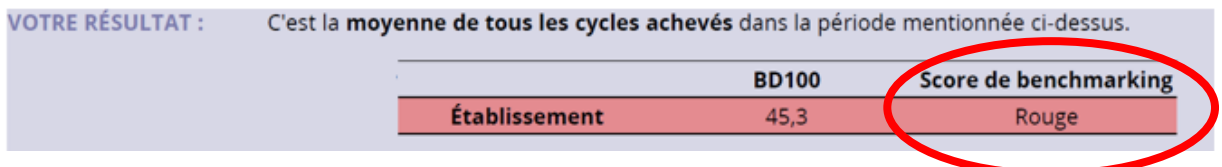

Couleur rouge

= L'exploitation avicole fait partie des plus grands utilisateurs d'antibiotiques de cette catégorie d'animaux cibles.

Diagramme :

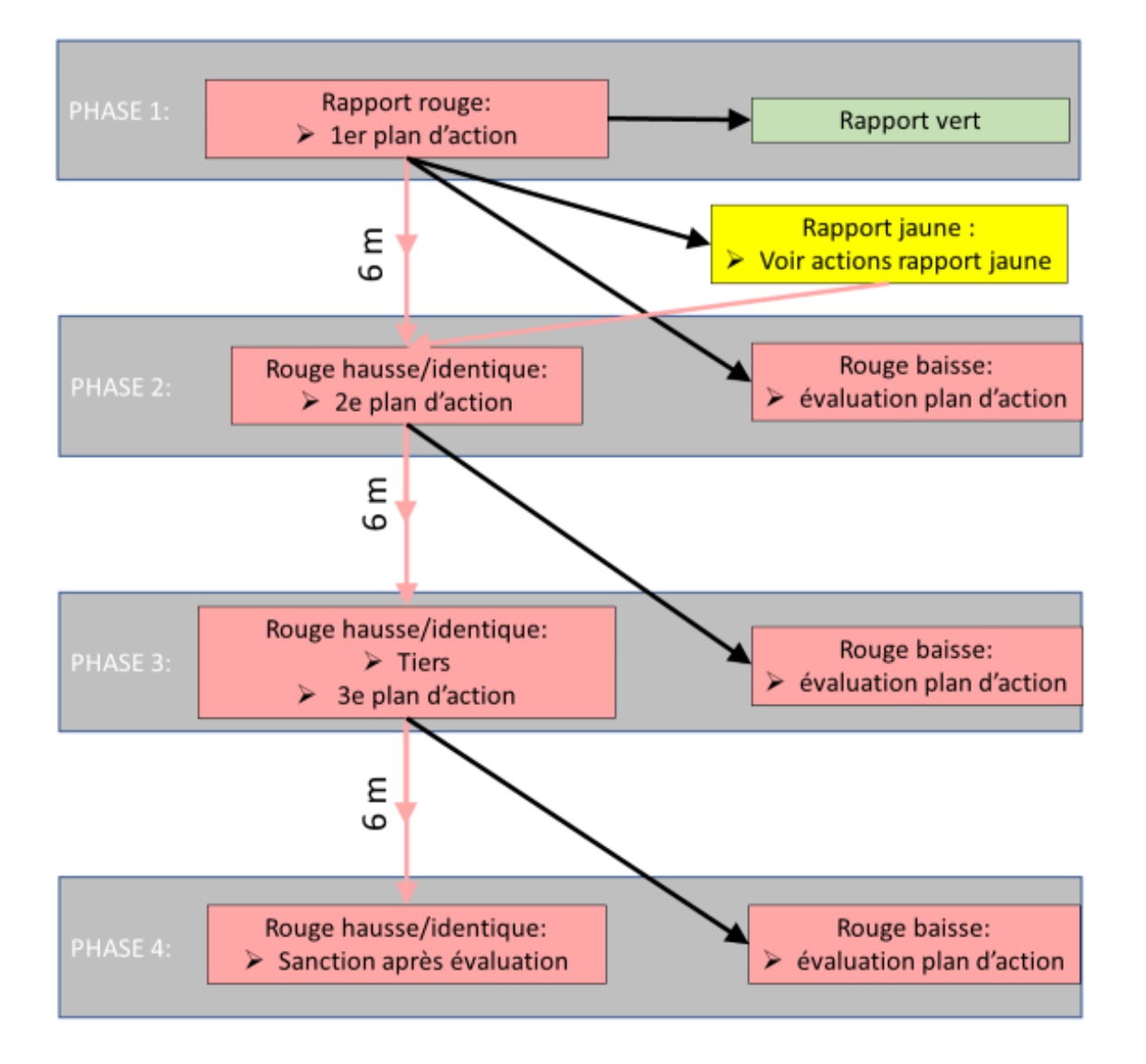

### Explication diagramme :

- En cas de rapport d'antibiotiques rouge, l'aviculteur doit **toujours** prendre des mesures.
- $\triangleright$  Dès que l'aviculteur reçoit pour la première fois un rapport d'antibiotiques rouge, son trajet débute dans le diagramme.
- $\triangleright$  En fonction du résultat du prochain rapport d'antibiotiques, de nouvelles mesures doivent être prises.
- L'aviculteur a chaque fois **2 mois** pour exécuter les mesures obligatoires.
- $\triangleright$  Exception 1 :

"L'aviculteur a un rapport d'antibiotiques rouge faisant état d'une utilisation d'antibiotiques en hausse alors que le rapport d'antibiotiques rouge précédent était en baisse."

- $\Rightarrow$  Dans ce cas, l'aviculteur commence en phase 2 et il doit établir un 2<sup>e</sup> plan d'action.
- $\triangleright$  Exception 2 :

"L'aviculteur a pour la  $2<sup>e</sup>$  fois ou plus un rapport d'antibiotiques rouge alors que le rapport d'antibiotiques précédent était jaune"

- $\Rightarrow$  Dans ce cas, l'aviculteur commence en phase 2 et il doit établir un 2<sup>e</sup> plan d'action.
- $\triangleright$  Au moven de l'outil NRT qui se trouve sur le portail aviculture. l'aviculteur peut effectuer entre temps le suivi de son utilisation d'antibiotiques.

#### Plan d'action antibiotiques :

- Un plan d'action est établi, en collaboration avec le vétérinaire d'exploitation, le couvoir et le fournisseur d'aliments.
- Le formulaire type "PLAN D'ACTION ANTIBIOTIQUES" peut être consulté sur le site internet de Belplume :<https://www.belplume.be/AB-Register-1p42.php>
- Le plan d'action est téléchargé par l'aviculteur par voie numérique dans le Registre AB, dans les **2 mois** suivant la réception du rapport d'antibiotiques rouge.
- Le plan d'action est signé par l'aviculteur, le couvoir, l'éleveur et le vétérinaire d'exploitation.
- $\triangleright$  Seuls les plans d'action entièrement complétés sont acceptés.
- Si le contenu d'un plan d'action n'est pas satisfaisant, celui-ci peut être refusé par Belplume. Un nouveau plan d'action doit alors à nouveau être établi.
- Manuel du rapport périodique "MANUEL DU RAPPORT PÉRIODIQUE VOLAILLE": <https://www.belplume.be/AB-Register-1p42.php>

# Tiers :

- $\triangleright$  Si un aviculteur a pour la 3e fois consécutive un rapport d'antibiotiques rouge faisant état d'une utilisation en hausse ou identique d'antibiotiques, un tiers doit être consulté.
- Le but de l'implication d'un tiers est d'encadrer l'aviculteur pour l'amener à réduire son utilisation d'antibiotiques.
- En collaboration avec le tiers, un 3e plan d'action est établi.
- Une liste de tiers agréés est disponible sur ; <https://www.belplume.be/AB-Register-1p42.php>
- Le tiers est consulté dans les **2 mois** suivant la réception du rapport d'antibiotiques rouge.

#### Suspension après évaluation :

- Si un aviculteur a pour la 4e fois consécutive un rapport d'antibiotiques rouge faisant état d'une utilisation d'antibiotiques en hausse ou identique, l'aviculteur risque d'être suspendu.
- $\triangleright$  Le dossier de cet aviculteur est évalué par Belplume.
- Si cette évaluation se solde par un résultat négatif, l'aviculteur est suspendu et il perd le certificat Belplume.

#### Arbre de décision rapport d'antibiotiques rouge durée de cycle court :

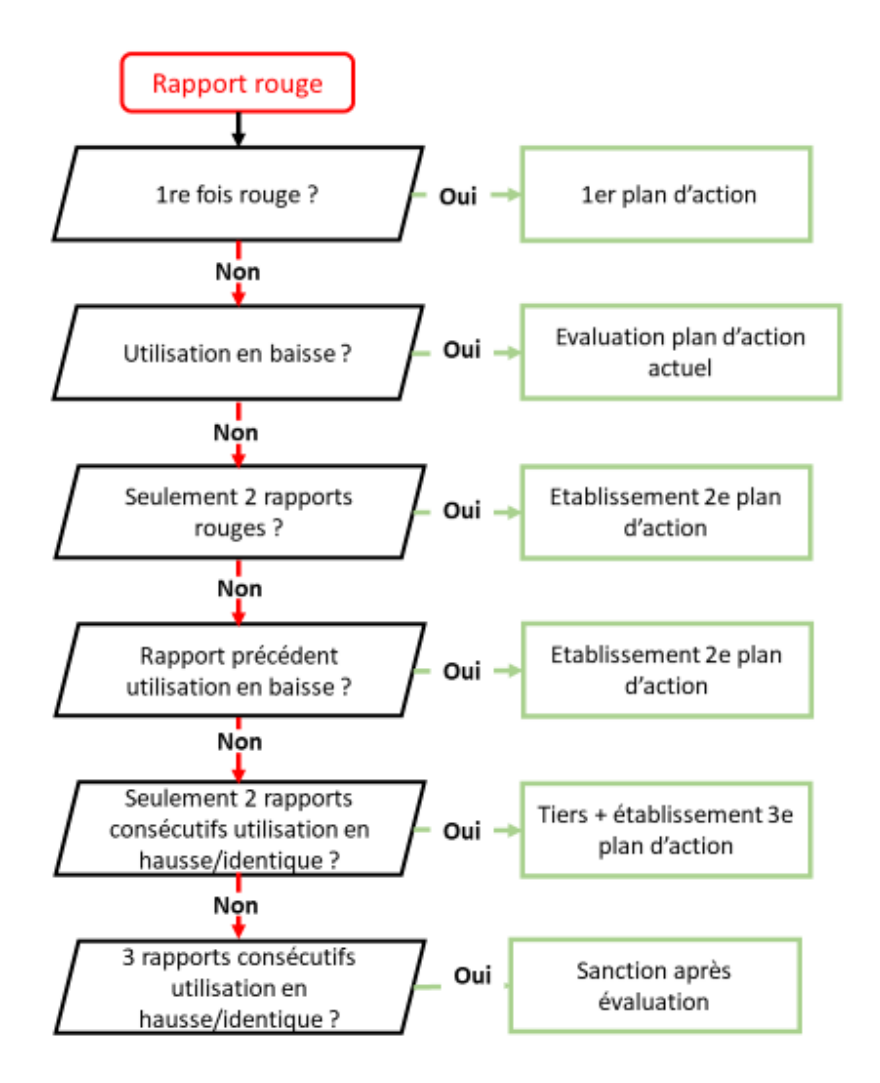

# **3. Rapport d'antibiotiques rouge durée de cycle long :**

# Pour quels animaux cibles ?

- $\triangleright$  Poulet de chair parental
- $\triangleright$  Poule pondeuse parentale
- $\triangleright$  Poules pondeuses

# Score de benchmarking :

La couleur du score de benchmarking au niveau de l'établissement détermine les mesures.

**VOTRE RÉSULTAT :** C'est la moyenne de tous les cycles achevés dans la période mentionnée ci-dessus.

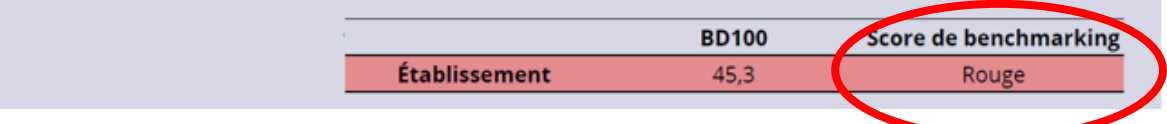

# Couleur rouge

= L'exploitation avicole fait partie des plus grands utilisateurs d'antibiotiques de cette catégorie d'animaux cibles.

## Diagramme :

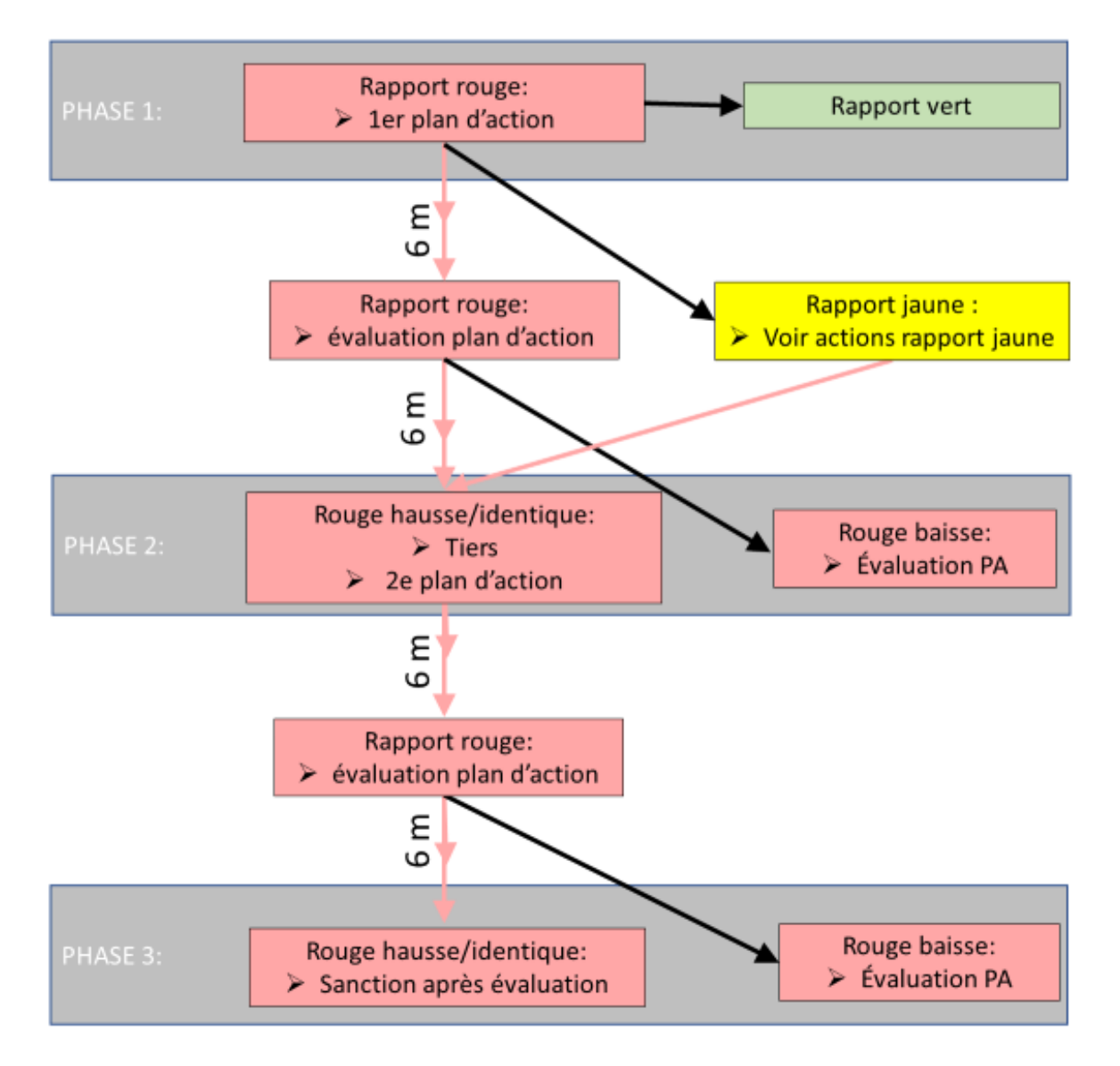

# Explication :

- En cas de rapport d'antibiotiques rouge, l'aviculteur doit **toujours** prendre des mesures.
- $\triangleright$  Dès que l'aviculteur reçoit pour la première fois un rapport d'antibiotiques rouge, son trajet débute dans le diagramme.
- $\triangleright$  En fonction du résultat du prochain rapport d'antibiotiques, de nouvelles mesures doivent être prises.
- L'aviculteur a chaque fois **2 mois** pour exécuter les mesures obligatoires.
- $\triangleright$  Exception 1 :

« L'aviculteur a un rapport d'antibiotiques rouge faisant état d'une utilisation d'antibiotiques en hausse alors que le rapport d'antibiotiques rouge précédent était en baisse. »

- $\Rightarrow$  Dans ce cas, l'aviculteur commence en phase 2 et il doit établir un 2<sup>e</sup> plan d'action.
- $\triangleright$  Exception 2 :

"L'aviculteur a pour la  $2^e$  fois ou plus un rapport d'antibiotiques rouge alors que le rapport d'antibiotiques précédent était jaune"

- $\Rightarrow$  Dans ce cas, l'aviculteur commence en phase 2 et il doit établir un 2<sup>e</sup> plan d'action.
- $\triangleright$  Au moven de l'outil NRT qui se trouve sur son portail. l'aviculteur peut effectuer le suivi intermédiaire de son utilisation d'antibiotiques.

#### Plan d'action antibiotiques :

- Un plan d'action est établi, en collaboration avec le vétérinaire d'exploitation, le couvoir et le fournisseur d'aliments.
- $\triangleright$  Le formulaire type "PLAN D'ACTION ANTIBIOTIQUES" est disponible sur le site internet de Belplume :<https://www.belplume.be/AB-Register-1p42.php>
- Le plan d'action est téléchargé par l'aviculteur par voie numérique dans le Registre AB dans les **2 mois** suivant la réception du rapport d'antibiotiques rouge.
- Le plan d'action est signé par l'aviculteur, le couvoir, l'éleveur et le vétérinaire d'exploitation.
- $\triangleright$  Seuls les plans d'action entièrement complétés sont acceptés.
- Si le contenu d'un plan d'action n'est pas satisfaisant, celui-ci peut être refusé par Belplume. Un nouveau plan d'action doit alors à nouveau être établi.
- Manuel du rapport périodique « MANUEL DU RAPPORT PÉRIODIQUE VOLAILLE » : <https://www.belplume.be/AB-Register-1p42.php>

# Tiers :

- $\triangleright$  Si un aviculteur a pour la 3<sup>e</sup> fois consécutive un rapport d'antibiotiques rouge faisant état d'une utilisation en hausse ou identique d'antibiotiques, un tiers doit être consulté.
- Le but de l'implication d'un tiers est d'encadrer l'aviculteur pour l'amener à réduire son utilisation d'antibiotiques.
- $\triangleright$  En collaboration avec le tiers, un 3<sup>e</sup> plan d'action est établi.
- Une liste de tiers agréés est disponible sur : <https://www.belplume.be/AB-Register-1p42.php>
- Le tiers est consulté dans les **2 mois** suivant la réception du rapport d'antibiotiques rouge.

#### Suspension après évaluation :

- $\triangleright$  Si un aviculteur a pour la 4<sup>e</sup> fois consécutive un rapport d'antibiotiques rouge faisant état d'une utilisation d'antibiotiques en hausse ou identique, l'aviculteur risque d'être suspendu.
- $\triangleright$  Le dossier de cet aviculteur est évalué par Belplume.
- Si cette évaluation se solde par un résultat négatif, l'aviculteur est suspendu et il perd le certificat Belplume.

# Arbre de décision rapport d'antibiotiques rouge durée du cycle court :

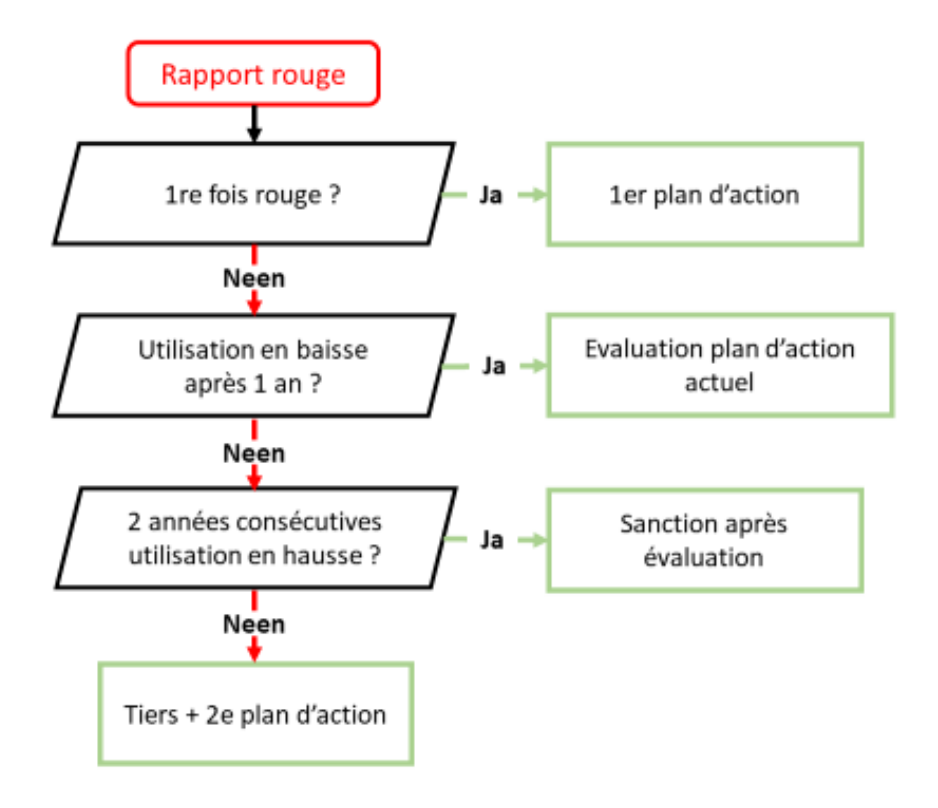

# **4. Rapport d'antibiotiques jaune**

#### Score de benchmarking jaune :

La couleur du score de benchmarking au niveau de l'établissement détermine les mesures :

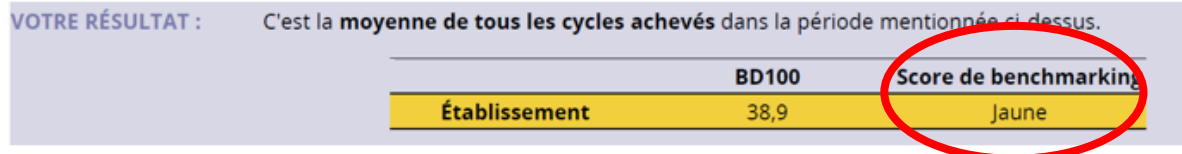

#### Couleur jaune

= L'exploitation avicole fait partie des utilisateurs nécessitant une vigilance pour cette catégorie d'animal cible.

#### Diagramme :

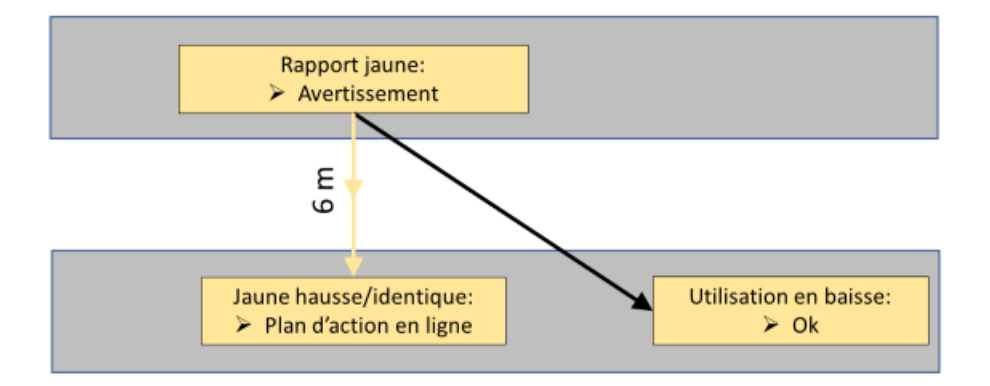

## Explication :

- $\triangleright$  Si l'aviculteur reçoit un rapport d'antibiotiques jaune, il reçoit un avertissement.
- $\triangleright$  Si, lors du prochain rapport, l'aviculteur signale une utilisation en hausse ou identique, il doit introduire un **plan d'action en ligne**.
- L'aviculteur a chaque fois **1 mois** pour exécuter les mesures.
- $\triangleright$  Chaque fois que le rapport jaune fait état d'un usage en hausse ou identique par rapport au rapport d'antibiotiques précédent, l'aviculteur doit établir un plan d'action en ligne.

#### Plan d'action en ligne :

- Le plan d'action en ligne peut être consulté par l'aviculteur sur son portail Registre AB.
- $\triangleright$  Le plan d'action en ligne ne doit pas être signé par le vétérinaire.
- Le plan d'action en ligne est complété par l'aviculteur dans le Registre AB **dans le mois** qui suit la réception du rapport d'antibiotiques jaune.

# Arbre de décision :

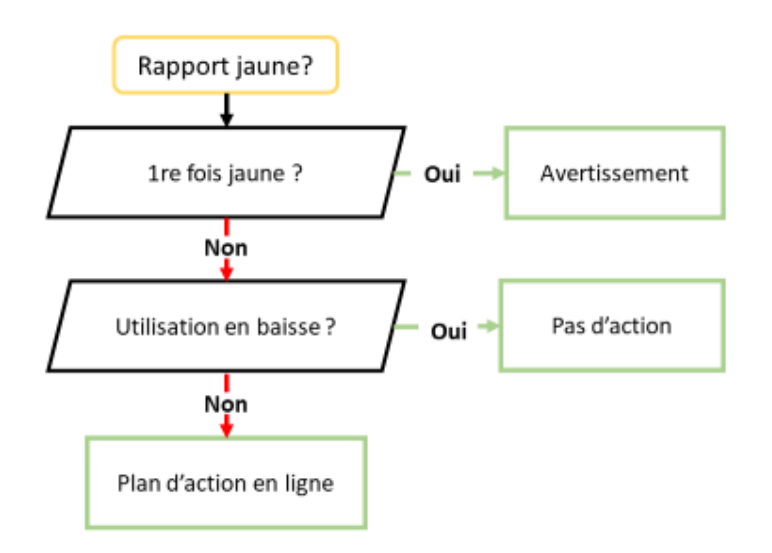

## **5. Rapport d'erreurs**

# Diagramme :

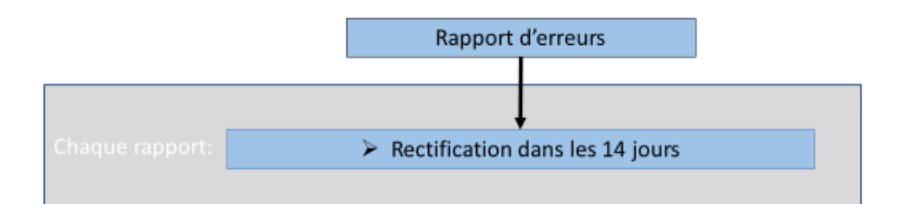

# Explication :

- Si l'aviculteur reçoit un rapport d'erreurs, les erreurs doivent immédiatement être rectifiées.
- Les erreurs sont rectifiées par l'aviculteur dans les **14 jours** suivant la réception du rapport d'erreurs.
- Au moyen de l'outil NRT, l'aviculteur peut contrôler si toutes les erreurs sont rectifiées.

# **6. Plan sanitaire d'exploitation:**

L'aviculteur aura concrétisé le plan sanitaire d'exploitation annuel, si celui-ci est disponible.

# **ADDENDUM D4 : VETERINAIRE D'EXPLOITATION**

## D4.1 Convention de partenariat Belplume

L'exploitation avicole conclut une convention de partenariat Belplume avec un vétérinaire ou une personne morale vétérinaire (voir Annexe D2 : vétérinaire d'exploitation). L'aviculteur peut, à titre optionnel, désigner un vétérinaire/ personne morale vétérinaire suppléant.

D4.2 Vétérinaire d'exploitation :

L'aviculteur conclut une convention écrite de désignation d'un vétérinaire d'exploitation avec un vétérinaire ou une personne morale vétérinaire agréée.

Une copie de la convention est envoyée à l'unité de contrôle locale de l'AFSCA.

## D4.3 Guidance vétérinaire :

L'aviculteur conclut une convention écrite de guidance vétérinaire avec un vétérinaire ou une personne morale vétérinaire agréée.

Une copie de la convention est envoyée à l'unité de contrôle locale de l'AFSCA. Exception : les aviculteurs ayant comme animaux cibles les pondeuses, les pondeuses parentales ou les poulets de chair parentaux. Ces aviculteurs ne sont pas tenus de conclure une guidance vétérinaire.

D4.4 Relation 1 sur 1:

La relation 1 sur 1 entre l'aviculteur et le vétérinaire d'exploitation/ personne morale vétérinaire vise une utilisation responsable des antibiotiques. Seulement le vétérinaire d'exploitation et le vétérinaire suppléant, peuvent procurer et/ou administrer des médicaments soumis à prescription.

## D4.5 Pas de stock d'antibiotiques :

Le vétérinaire / personne morale vétérinaire d'exploitation met uniquement des antibiotiques à disposition pendant la durée du traitement. Cela implique qu'aucun stock d'antibiotiques n'est constitué et que l'introduction d'agents antimicrobiens est toujours liée à un diagnostic posé par le vétérinaire/ personne morale. Les excédents d'antibiotiques sont toujours repris par le vétérinaire/ personne morale. A cet

effet, la procédure de collecte et de destruction appliquée par le vétérinaire sera respectée.

## D4.6 Antibiotiques critiques :

Les antibiotiques critiques sont accompagnés :

- D'une analyse bactériologique effectuée par un laboratoire accrédité pour identifier la souche bactérienne.
- $\triangleright$  D'un antibiogramme établi par un laboratoire accrédité. L'antibiogramme est valable uniquement pour un même lot de volailles pendant 1 an.

# **ANNEXE : VETERINAIRE D'EXPLOITATION**

Chaque exploitation avicole dispose d'une convention de partenariat Belplume signée.

La convention de partenariat Belplume signée est conservée à l'administration de l'exploitation.

Le formulaire type ci-dessous est utilisé.

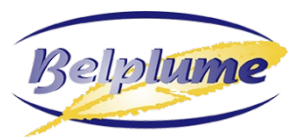

## **CONVENTION DE PARTENARIAT BELPLUME**

#### **PARTIE RESERVEE A L'AVICULTEUR**

L'aviculteur désigne le vétérinaire ou la personne morale vétérinaire agréée ci-dessous pour le partenariat Belplume.

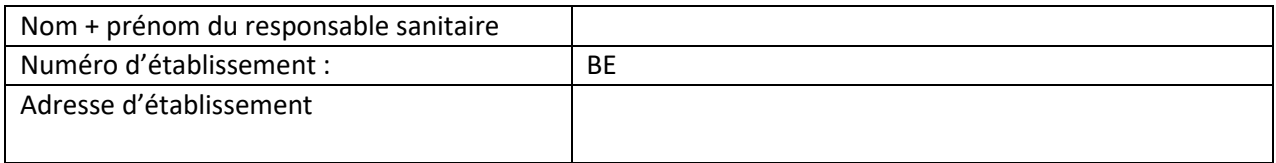

#### **PARTIE RESERVEE AU CABINET VETERINAIRE :**

Le cabinet vétérinaire ou la personne morale vétérinaire agréée déclare avoir pris connaissance de sa désignation comme vétérinaire chargé du partenariat Belplume.

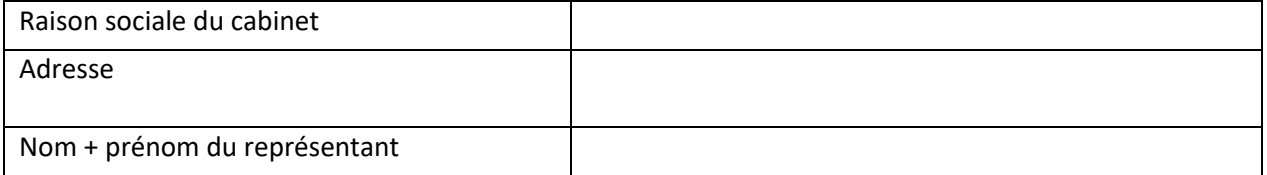

#### **Cabinet vétérinaire suppléant (option) :**

Le cabinet vétérinaire ou la personne morale vétérinaire agréée déclare avoir pris connaissance de sa désignation comme vétérinaire suppléant chargé du partenariat Belplume.

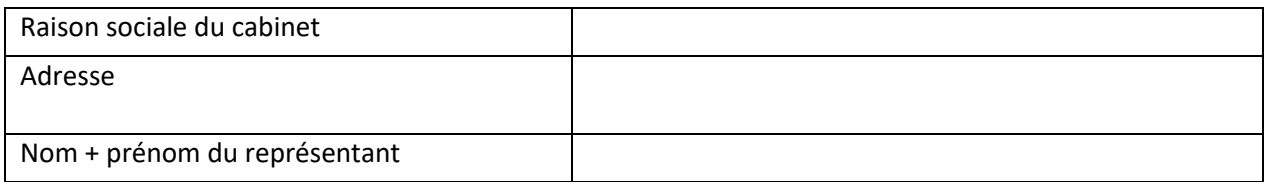

Date d'établissement : ………………………………….

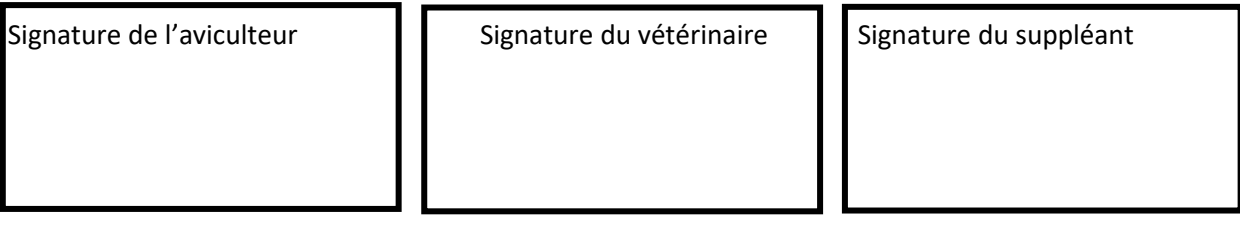

# **ADDENDUM D5 : ANALYSE DE L'EAU BELPLUME**

D5.1 Analyse de l'eau de nettoyage Belplume :

En cas d'utilisation d'une eau autre que l'eau du robinet, une analyse annuelle Belplume de l'eau de nettoyage est réalisée conformément aux dispositions de (voir l'Annexe D3 : Belplume Analyse de l'eau).

- D5.2 Mesures en cas de non-conformité de l'eau de nettoyage :
	- 1) Si l'eau utilisée ne répond pas aux normes, l'eau traitée provenant de la source ne peut plus être utilisée comme eau de nettoyage.
	- 2) L'aviculteur est tenu de prendre les mesures appropriées en consultation avec le vétérinaire de son exploitation/la personne morale vétérinaire dans le cas où certaines normes sont dépassées.
	- 3) Tant que l'eau traitée provenant de la source n'est pas conforme aux normes, il faut passer à l'eau courante.
	- 4) Ce n'est que lorsqu'une nouvelle analyse de l'eau montre que l'eau traitée provenant de la source est conforme aux normes que l'eau peut à nouveau être utilisée comme eau de nettoyage.
- D5.3 Analyse de l'eau d'abreuvement Belplume : Chaque année, une analyse de l'eau d'abreuvement Belplume est réalisée conformément aux dispositions. Voir Annexe D3 : Belplume Analyse de l'eau.
	- L'échantillonnage destiné à l'analyse de l'eau d'abreuvement s'effectue alors que des volailles sont présentes dans la loge.
	- $\triangleright$  Pour chaque troupeau, les résultats microbiologiques de l'échantillonnage du point d'abreuvement à l'extrémité de la canalisation sont disponibles.
	- Si une eau autre que l'eau du robinet est utilisée, les résultats chimiques et microbiologiques d'un échantillonnage par source sont aussi disponibles par établissement.
- D5.4 Mesures en cas de non-conformité de l'eau d'abreuvement :
	- 1) Pour les eaux autres que l'eau courante, il faut passer à l'eau courante tant que l'eau traitée provenant de la source n'est pas conforme aux normes.
	- 2) L'aviculteur est responsable de la prise de mesures adéquates, en concertation avec son vétérinaire/la personne morale vétérinaire d'exploitation, au cas où certaines normes seraient dépassées.
	- 3) Si les normes microbiologiques sont dépassées dans l'eau d'abreuvement en bout d'abreuvoir, celui-ci doit être nettoyé et désinfecté le plus rapidement possible.
	- 4) Si l'eau utilisée ne répond pas aux normes, elle ne peut plus être utilisée comme eau potable pour le prochain lot de volailles.
	- 5) Ce n'est que lorsqu'une nouvelle analyse de l'eau montre que l'eau répond aux normes, qu'un nouveau lot de volailles peut être mis en place.

# **ANNEXE : BELPLUME ANALYSE DE L'EAU**

# **1. Belplume analyse de l'eau de nettoyage**

En cas d'utilisation d'eau de nettoyage autre que l'eau du robinet, une analyse microbiologique et chimique annuelle est réalisée pour chaque source.

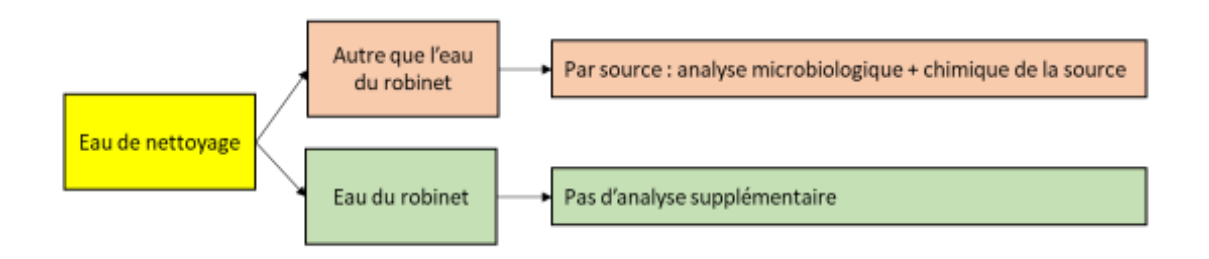

# Responsable de l'échantillonnage

L'échantillonnage peut être effectué par l'aviculteur et est analysé par un laboratoire agréé pour l'analyse de l'eau de nettoyage (voir Annexe D4 : Liste des laboratoires agréés). Exception : pour les entreprises de reproduction, l'échantillonnage et l'analyse sont réalisés par une association agréée (DGZ/ARSIA).

# Procédure d'échantillonnage

Équipement :

• Éviter à tout prix d'utiliser des bouteilles d'eau minérale usagées ou du matériel similaire.

Les récipients peuvent être obtenus auprès des laboratoires qui réalisent les analyses.

- Echantillonnage pour analyse microbiologique :
	- o Contenu minimum de 500 ml
	- o Hermétique
	- o Stérile
	- o De préférence avec du thiosulfate
- Echantillonnage pour analyse chimique :
	- o Contenu minimum de 200 ml
	- o Hermétique
- **Etiquettes**
- Formulaire de demande

# Procédure :

- 1. Prenez des mesures d'hygiène et de protection avant de pénétrer dans le poulailler.
- 2. Les deux échantillons sont prélevés à la source.
- 3. Nettoyez et désinfectez le robinet, p. ex. avec de l'alcool désinfectant ou par flambage.
- 4. Laissez l'eau s'écouler du robinet à allure modérée pendant 3 minutes.
- 5. Lavez-vous les mains avant de prélever l'échantillon.
- 6. L'intérieur du couvercle et le récipient ne peuvent pas être en contact avec les mains ou le robinet.
- 7. Remplissez complètement le récipient pour éviter toute formation de bulle.
- 8. Posez ou vissez le couvercle fermement sur le récipient pour éviter toute fuite et séchez l'extérieur.
- 9. Apposez sur le récipient une étiquette reprenant les données suivantes :
	- Numéro de troupeau
	- Lieu de l'échantillonnage
	- Type d'analyse : Analyse 'chimique' ou 'bactériologique'
	- Echantillonnage : 'source eau de nettoyage'

## Envoi de l'échantillon

Chaque envoi est accompagné d'un formulaire de demande "analyse d'eau de nettoyage" entièrement complété.

Une copie du formulaire peut être obtenue lors du dépôt au laboratoire. L'échantillon parvient au laboratoire au plus tard 12 heures après l'échantillonnage.

### Quel est le laboratoire d'analyses adéquat ?

Seuls les laboratoires agréés par l'AFSCA entrent en ligne de compte pour ces analyses. Voir Annexe: Liste des laboratoires agréés.

#### Résultats

Résultat de l'échantillonnage à la source :

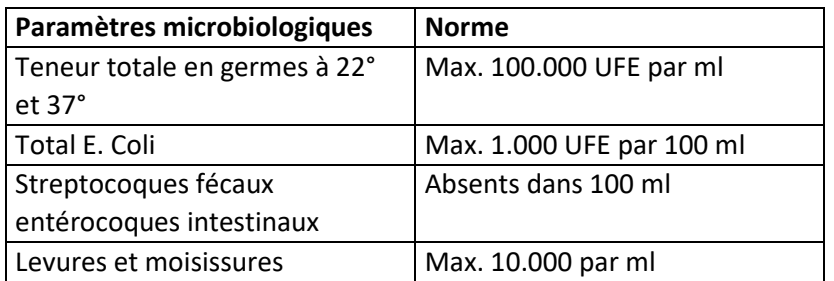

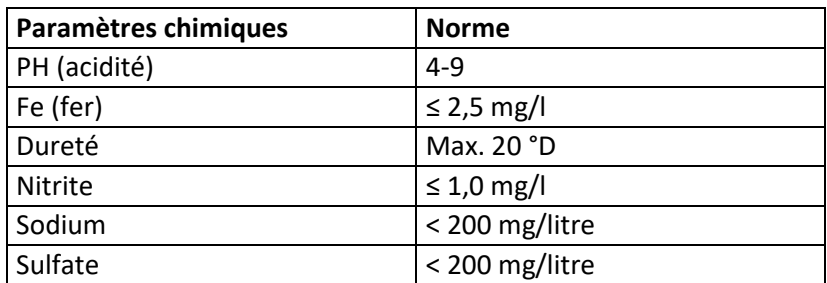

# **2. Analyse de l'eau d'abreuvement belplume**

Chaque année, une analyse de l'eau d'abreuvement Belplume est réalisée.

# Responsable de l'échantillonnage

L'échantillonnage peut être effectué par l'aviculteur et est analysé par un laboratoire agréé pour l'échantillonnage de l'eau (voir Annexe: Liste des laboratoires agréés). Exception : pour les entreprises de reproduction, l'échantillonnage et l'analyse sont réalisés par une association agréée (DGZ/ARSIA).

- L'échantillonnage destiné à l'analyse de l'eau d'abreuvement s'effectue alors que des volailles sont présentes dans la loge.
- Pour chaque troupeau, les résultats microbiologiques de l'échantillonnage du point d'abreuvement à l'extrémité de la canalisation sont disponibles.
- Si une eau autre que l'eau du robinet est utilisée, les résultats chimiques et microbiologiques d'un échantillonnage par source sont également disponibles par établissement.
- Lors de l'échantillonnage à l'extrémité de la canalisation, seule une analyse microbiologique est réalisée.
- En cas d'échantillonnage à la source, une analyse microbiologique et chimique est réalisée.

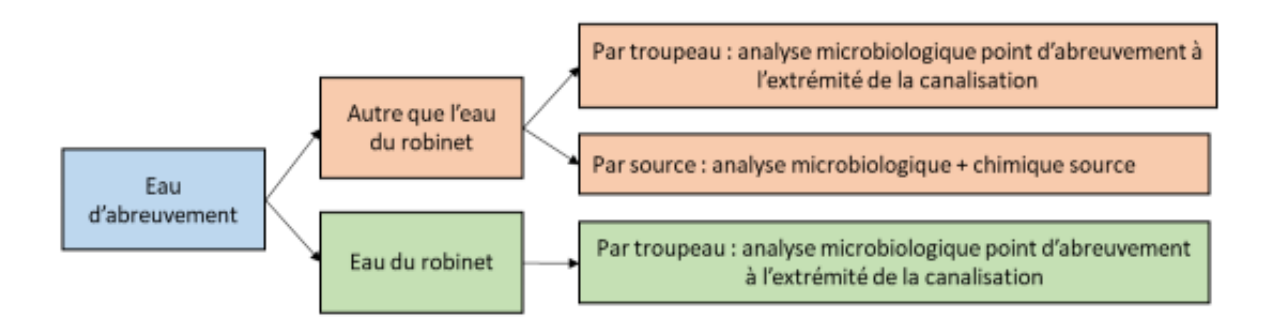

# Procédure d'échantillonnage :

Équipement :

- Eviter à tout prix d'utiliser des bouteilles d'eau minérale usagées ou du matériel similaire.
- Les récipients peuvent être obtenus auprès des laboratoires qui réalisent les analyses.
- Par exploitation : 2 échantillonnages à la source
	- o Contenu minimum de 500 ml
	- o Hermétique
	- o Stérile
	- o De préférence avec du thiosulfate
- Par troupeau : 1 échantillonnage dans la loge au point d'abreuvement à l'extrémité de la canalisation
	- o Contenu minimum de 500 ml
	- o Hermétique
	- o Stérile
	- o De préférence avec du thiosulfate
- **Etiquettes**
- Formulaire de demande

Procédure d'échantillonnage à la source :

- 1. Prenez des mesures d'hygiène et de protection avant de pénétrer dans le poulailler.
- 2. Nettoyez et désinfectez le robinet, p. ex. avec de l'alcool désinfectant ou par flambage.
- 3. Laissez l'eau s'écouler du robinet à allure modérée pendant 3 minutes.
- 4. Lavez-vous les mains avant de prélever l'échantillon.
- 5. L'intérieur du couvercle et le récipient ne peuvent pas être en contact avec les mains ou le robinet.
- 6. Remplissez complètement le récipient pour éviter toute formation de bulle d'air.
- 7. Posez ou vissez le couvercle fermement sur le récipient pour éviter toute fuite et séchez l'extérieur.
- 8. Apposez sur le récipient une étiquette reprenant les données suivantes :
	- Numéro de troupeau
	- Lieu de l'échantillonnage
	- Type d'analyse Analyse 'chimique' ou 'microbiologique'
	- Echantillonnage : 'source eau d'abreuvement'

Procédure d'échantillonnage au point d'abreuvement à l'extrémité de la canalisation :

- 1. Un échantillonnage est effectué pour chaque troupeau.
- 2. Prenez des mesures d'hygiène et de protection avant de pénétrer dans le poulailler.
- 3. Nettoyez et désinfectez le point d'abreuvement à l'extrémité de la canalisation.
- 4. Laissez l'eau s'écouler du robinet à allure modérée pendant 3 minutes.
- 5. Lavez-vous les mains avant de prélever l'échantillon.
- 6. L'intérieur du couvercle et le récipient ne peuvent pas être en contact avec les mains ou les points d'abreuvement.
- 7. Remplissez complètement le récipient pour éviter toute formation de bulle d'air.
- 8. Posez ou vissez le couvercle fermement sur le récipient pour éviter toute fuite et séchez l'extérieur.
- 9. Apposez sur le récipient une étiquette reprenant les données suivantes :
	- Numéro de troupeau
	- Lieu de l'échantillonnage
	- Type d'analyse Analyse 'chimique' ou 'microbiologique'
	- Echantillonnage : 'eau d'abreuvement en eau potable du troupeau'

# Envoi de l'échantillon

Chaque envoi est accompagné d'un formulaire de demande « analyse d'eau d'abreuvement Belplume » entièrement complété.

Une copie du formulaire peut être obtenue lors du dépôt au laboratoire. L'échantillon parvient au laboratoire au plus tard 12 heures après l'échantillonnage.

### Quel est le laboratoire d'analyses adéquat ?

Seuls les laboratoires agréés par l'AFSCA entrent en ligne de compte pour ces analyses. Voir Annexe D4 : Liste des laboratoires agréés.

## **Résultats**

Résultats de l'échantillonnage à l'extrémité de la canalisation :

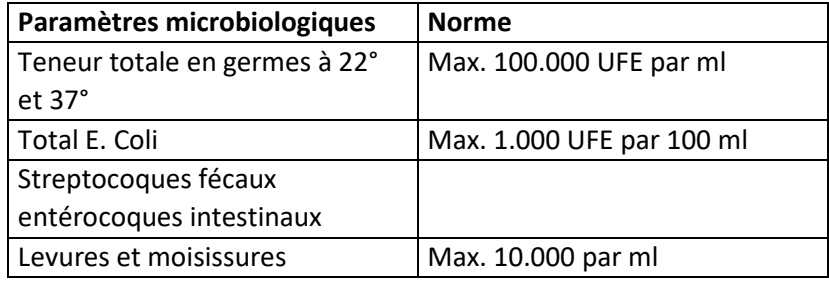

Résultat de l'échantillonnage à la source :

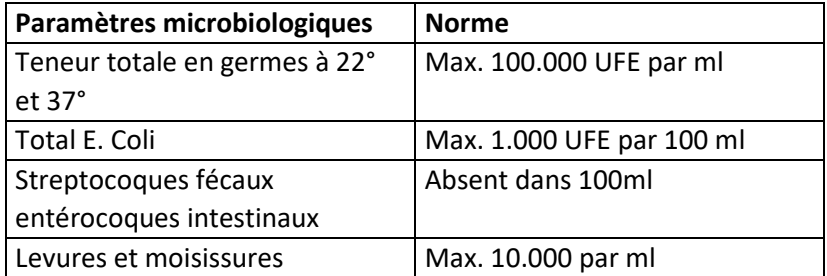

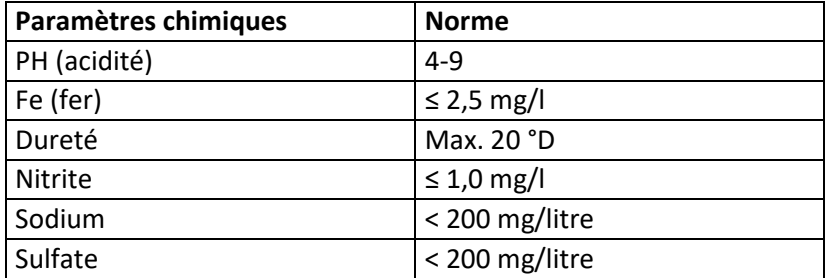

# **ANNEXE: LISTE DES LABORATOIRES AGREES**

Une liste des laboratoires agréés et des analyses agréées peut être consultée sur le site internet de l'AFSCA : <http://www.favv.be/laboratoires/laboratoiresagrees/Generalites/liste.asp>

Cette liste vous permet ou permet à votre vétérinaire d'exploitation de contrôler si un laboratoire est accrédité pour l'exécution d'une analyse déterminée.